## لمع راطإ دادعإ ةادأل HTTPS لوصو نيوكت ةعقوملا ةداهشلا مادختساب UCCE صيخشت (CA (قدصملا عجرملا نم  $\mathbf{r}$

## تايوتحملا

ةمدقملا <u>ةيساسألا تابلطتملا</u> تابلطتملا ةمدختسمل تانوكمل نيوكتلا ةداهشلا عيقوت بلط ءاشنإ <mark>قدصمل اعجرمل اعلاء ةداهشل اعي قوت</mark> <u>ةداهشلا تيبثت</u> ةداهش لا خسن يلحملا رتويبمكلا نزخم ىلإ ةداهشلا داريتسإ IIS ةداهش طبر ةحصلا نم ققحتلا عجارتلا ةطخ <u>اهحال ص|و ءاطخألI فاشكت س|</u> ةلص تاذ تالاقم

## ةمدقملا

رابتخالا ةادأل ةعقوملا CA ةداهش تيبثت ةيفيك لوح نيوكتلا ةيلمع دنتسملا اذه فصي .(UCCE) دحوملا لاصتالا زكرم لمع راطإل يصي ضشت ل

## ةيساسألا تابلطتملا

### تابلطتملا

:ةيلاتلا عيضاوملاب ةفرعم كيدل نوكت نأب Cisco يصوت

- ةمدخ Active Directory
- (DNS (قاطنلا مسا ماظن مداخ ●
- ءالمعلاو مداوخلا عيمجل اهيلع لمعلاو CA ل ةيساسألا ةينبلا رشن مت ●
- Diagnostic Framework Portico

يف IP ناونع ةباتك قيرط نع يصيخشتلا لمعلا راطإ فيرعت ةادأ ىلإ لوصولا عقي .ةلَاقمِلا هذه قَاطَن جراخ ةداهَشلاب ريذحَتَ ي قلت نود ضرعَتسَمِلَا

### ةمدختسملا تانوكملا

:ةيلاتلا ةيداملا تانوكملاو جماربلا تارادصإ ىلإ دنتسملا اذه يف ةدراولا تامولعملا دنتست

- Cisco UCCE 11.0.1
- ماظن ليغشتلا Microsoft Windows Server 2012 R2
- ةئيه ةداهش Microsoft Windows Server 2012 R2
- ماظن ليغشتلا Microsoft Windows 7 SP1

.ةصاخ ةيلمعم ةئييب يف ةدوجوملI ةزهجألI نم دنتسملI اذه يف ةدراولI تامولعملI ءاشنإ مت تّناك اذإ ً.(يضارتڢا) حوسَمم نيوكتب دنتسملا اذه يف ةمدختسُملا ةزهجّألا عيمج تأدب .رمأ يأل لمتحملا ريثأتلل كمهف نم دكأتف ،ةرشابم كتكبش

### ن**ىوكت**لI

#### ةداهشلا عيقوت بلط ءاشنإ

A ةيفرطلا ةزهجألا ةرابع مث ،كب صاخلا عقوملا ددح ،(IIS (تنرتنإلا تامولعم تامدخ ريدم حتفا .**مداخلا تاداەش** مث ،لاثملا يف (PGA)

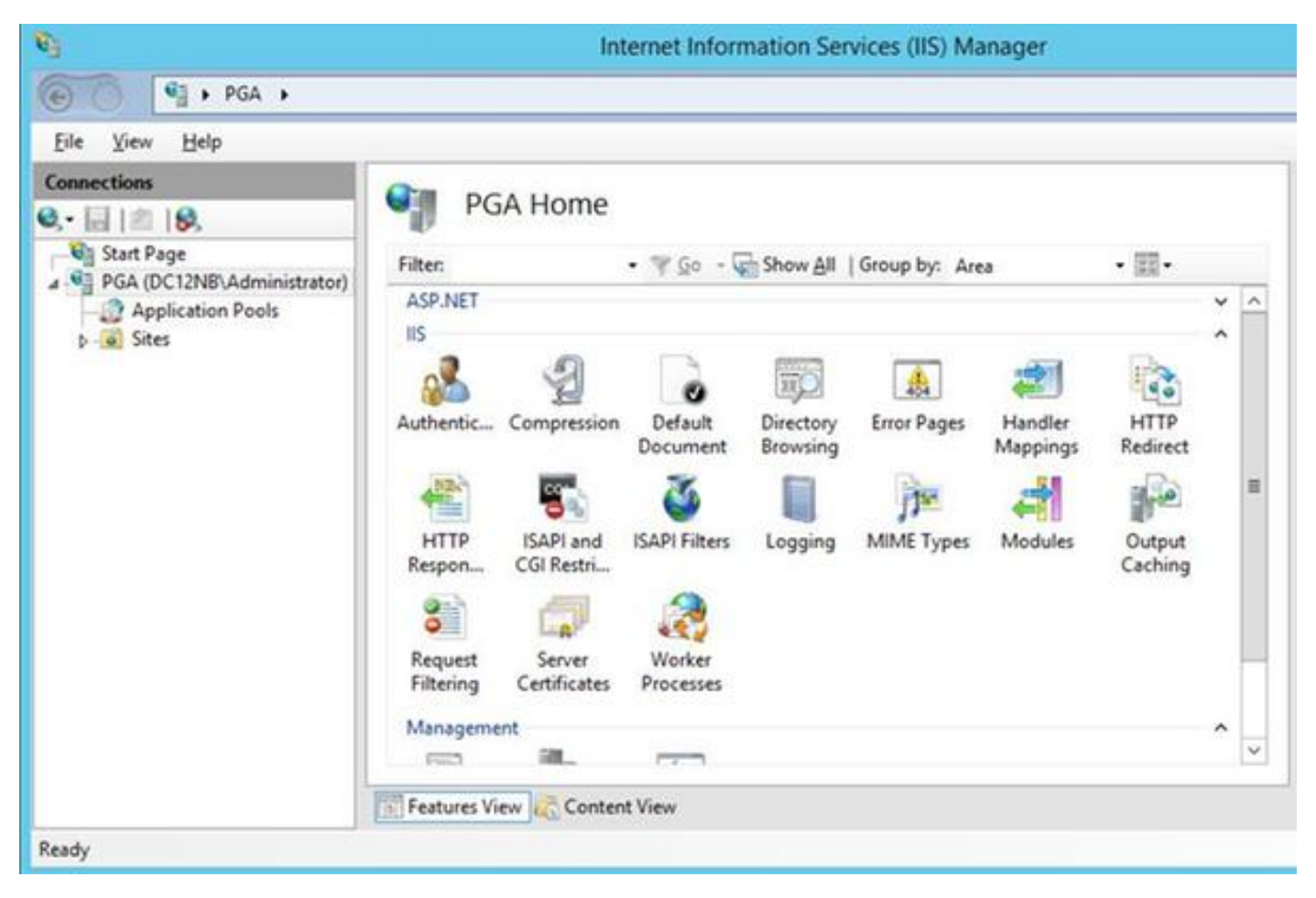

.تايلمعلا ةحول يف **صيخرت بلط ءاشنإ** ددح

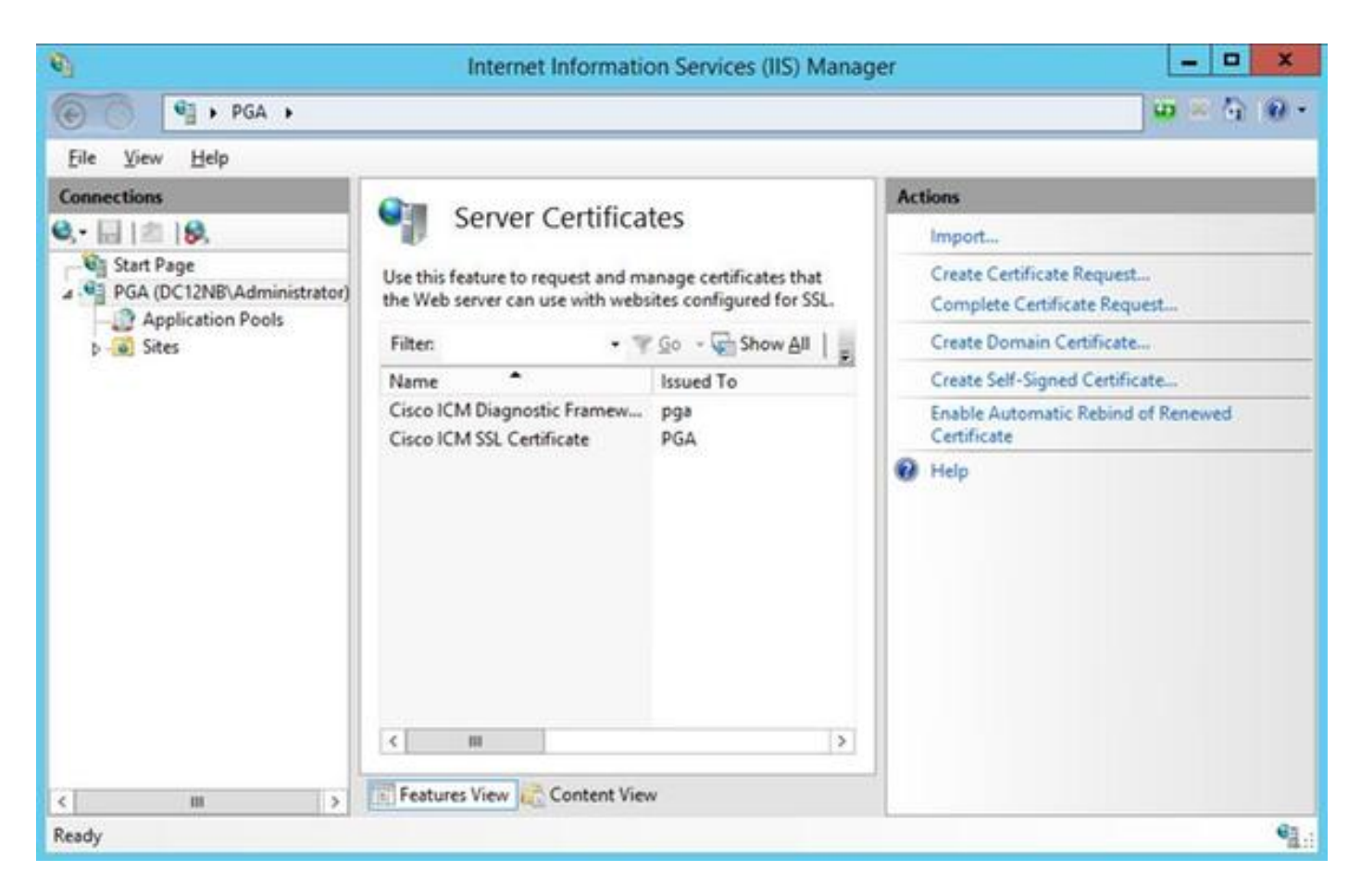

ةيلحملا تادادعإلاو ،(OU (ةيميظنتلا ةدحولاو ،(O (ةمظنملاو ،(CN (عئاشلا مسالا لوقح لخدأ لماكلاب لهؤملا لاجملا مسا وه عئاشلا مساليا نوكي نأ بجي .(C) ةلودلا ،(ST) **ةلاحل**ا ،(L) .لاجملا مسا + hostname) FQDN(

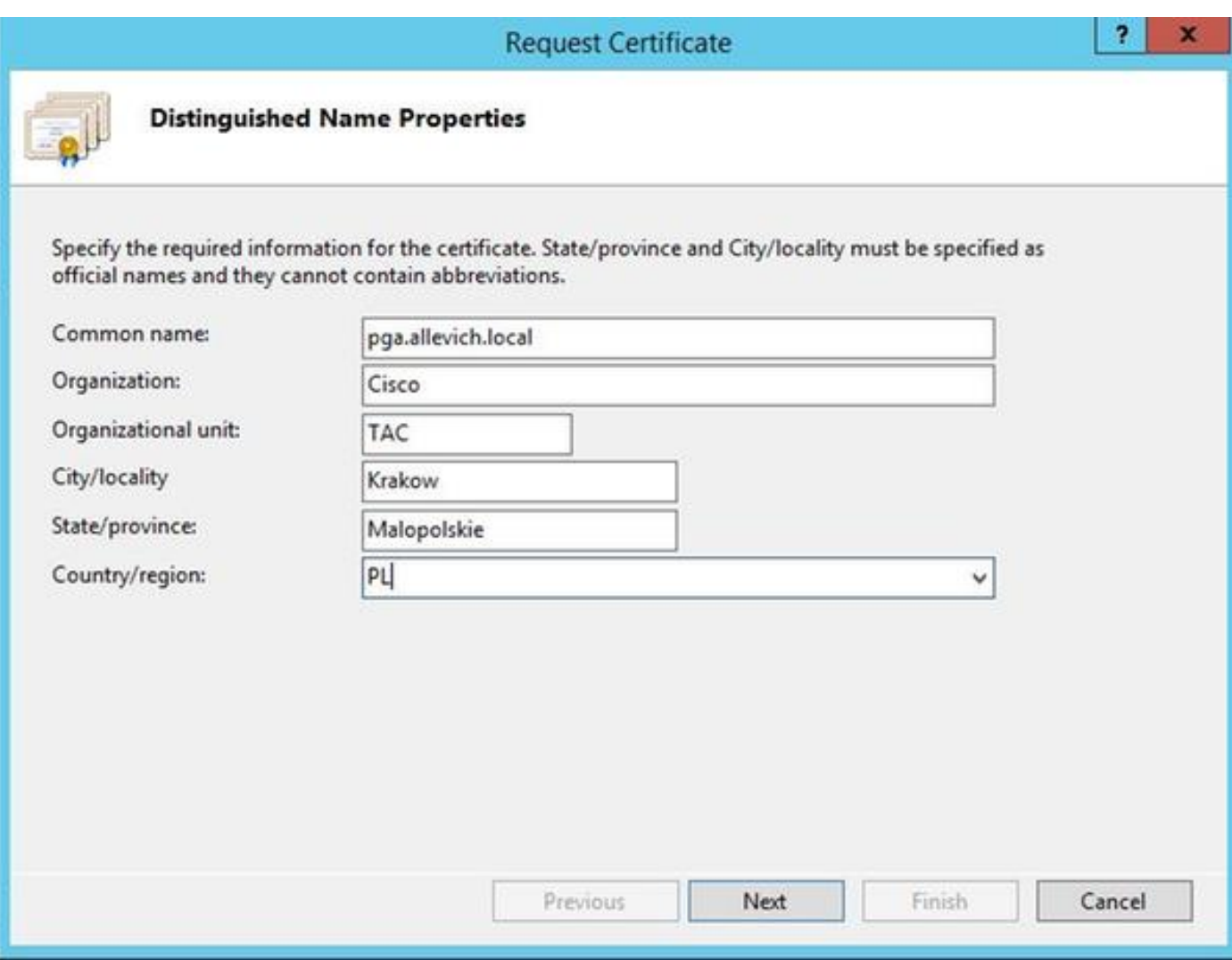

2048. :تبلا لوط ددحو ريفشتلا ةمدخ رفومل ةيضارتفالا تادادعإلا كرتأ

مسا ىلع يوتحي يذل ابتكمل حطس ىلع ،لاثمل ليبس ىلع .هنيزخت ديرت ثيح راسمل ددح pga.csr.

.ةركفملا يف اثيدح هؤاشنإ مت يذلا بلطلا حتفا

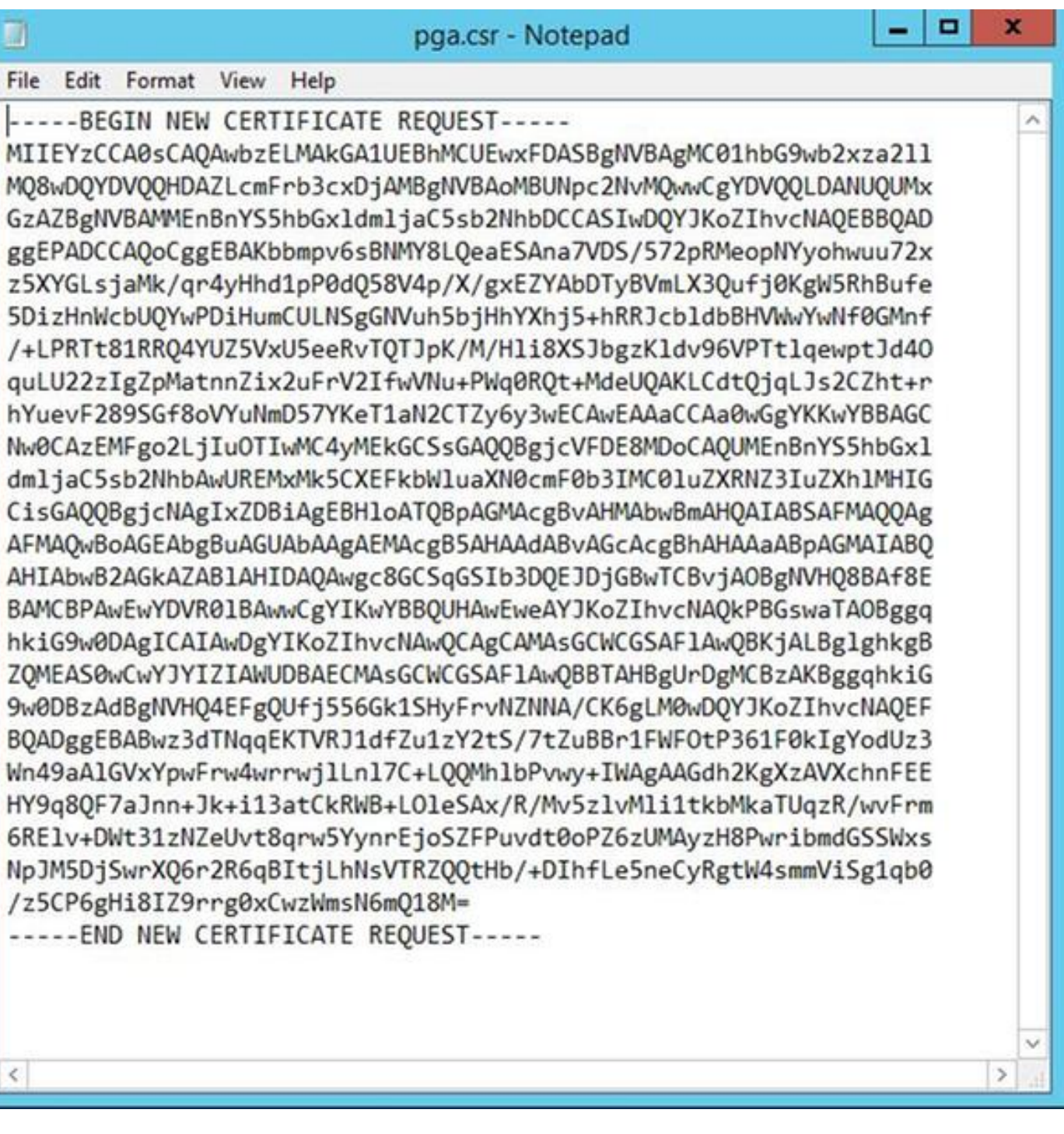

.C+CTRL مادختساب تقؤملا نزخملا ىلإ ةداهشلا خسنا

#### قدصملا عجرملا ىلع ةداهشلا عيقوت

مهب ل|صتال| كمزليف ،(GoDaddy لثم) يجراخ تاداهش عجرم مدختست تنك اذإ :**ةظحالم** .CSR فلم ءاشنإ دعب

.قدصملا عجرملا مداخ ةداهش ليجست ةحفص ىلإ لوخدلا ليجستب مق [https://<CA-server-address>/certsrv](https://dc12.allevich.local/certsrv)

(CSR) ةداهشل| عيقوت بلط ىوتحم قصلب مقو ،**مدقتمل| ةداهشل| بلط ،بلطل| ةداهش** ددح .**بيو مداخك ةداهشلا بلاق** ددح مث .تقؤملا نزخملا يف

64. Base ل اهزيمرت مت يتلا ةداهشلا ليزنت

نء تافاسملا ةلازإ .اقحال مادختسالل ماهبإلI ةمصب لقح ىوتحم خسناو ةداهشلI حتفI .ماهبإلا ةمصب

#### ةداهشلا تيبثت

#### ةداهشلا خسن

.Portico ةادأ دجوت ثيح VM UCCE ىلإ اثيدح هؤاشنإ مت يذلا ةداهشلا فلم خسنا

#### يلحملا رتويبمكلا نزخم ىلإ ةداهشلا داريتسإ

(MMC (Console Management Microsoft ةرادإلا مكحت ةدحو ليغشتب مق ،UCCE مداخ سفن يف . mmcو run بتكا ،"أدبا" ةمئاقلا ديدحت لالخ نم

.**فيضي** ةقطقط ةشاشلا يفو **ةيفاضإل**ا **ةادأل**ا ل**يزي/فيضي** ةقطقط .اهتفاضإب مقو **صيخارتلI** ةمئاق ددح مث .ءاهنإ < يلحملا رتويبمكلا < رتويبمكلا باسح رقنا ،تاداهشلا ةفاضإ ةشاش يف

.ةيصخشلا تاداهشلا دلجم ىلإ لقتنا

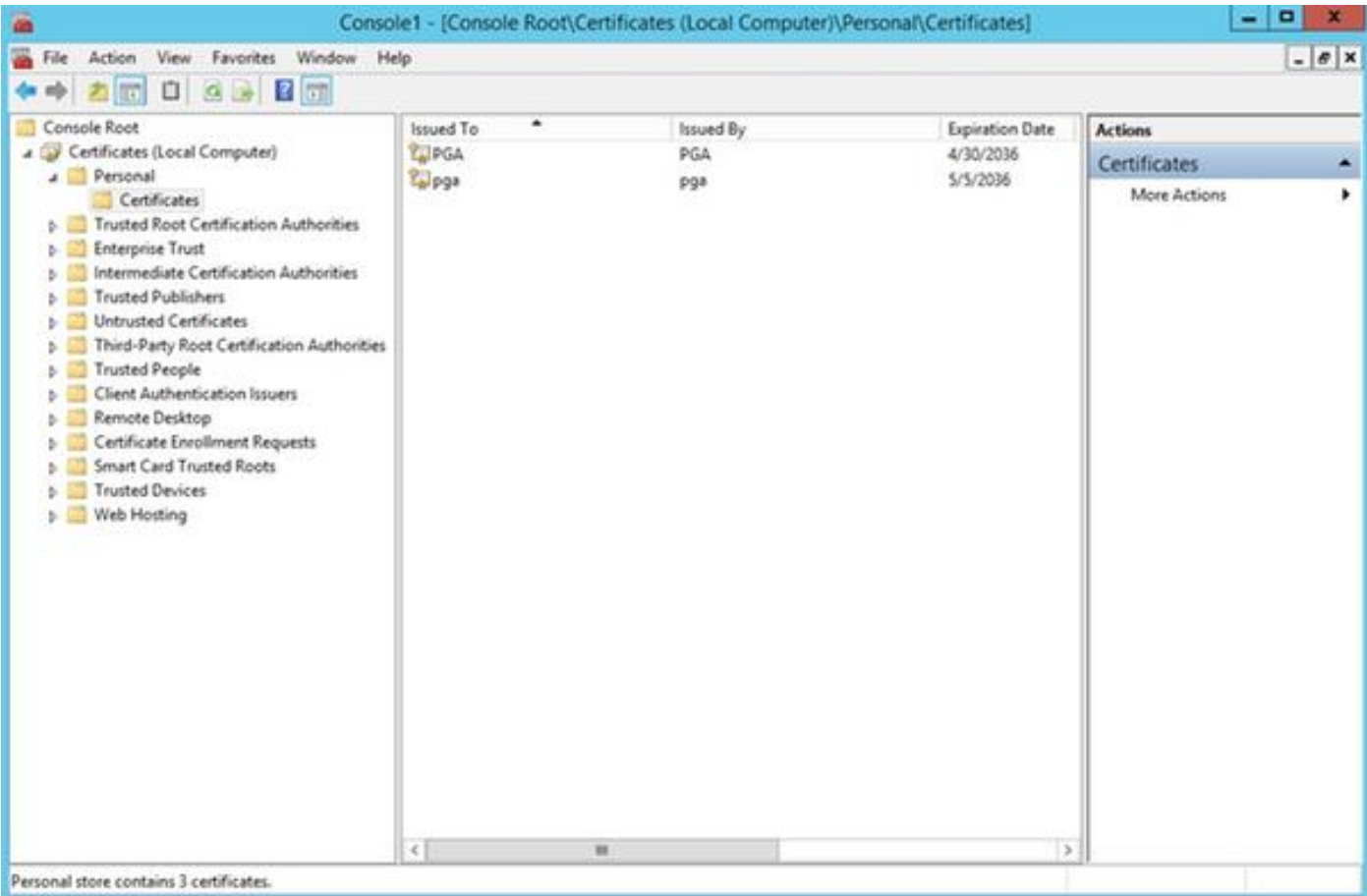

.داريتسإ < ماهملا لك<تاءارجإلا نم ديزملا ددح تاءارجإلا ءزج يف

نأ نمضي ةيلاتلا ةمئاقلا يفو اقباس تدلو ناك نأ ةداهشلا ددحو **حفصت** ،**كلذ دعب** تقطقط نمو **تاداهشلا نزخم** نم قبقحت ةريخألI ةشاشلI يف .يصخش ىلإً تتبَبث ناك ةداهشلI نزخم .**ءاەنإ** ىلء رقناو **ةداەشلا فلم** ديدحت

IIS ةداهش طبر

.CMD قيبطت حتف

.صي $\cup$ . صيخشت ان قباوب لي سي ال

**cd c:\icm\serviceability\diagnostics\bin**

.Portico ةادأل يلاحلا ةداهشلا طبر ةلازإ

**DiagFwCertMgr /task:UnbindCert** .قدصملا عجرملا نم ةعقوملا ةداهشلا طبر

.ةئزجتالا يف تاحاسملا ةلازإل (++notepad) صوصنلا ررحم ضعب مدختسأ :**حيملت** 

.تافاسملا ةلازإ عم لبق نم ةظوفحملا ةئزجتلا مدختسأ

**DiagFwCertMgr /task:BindCertFromStore /certhash:bc6bbe23b8b3a26d8446c252400f9264c5c30a29** .جارخإلا يف لثامملا رطسلا ىرت نأ بجي ،حاجنب ةداهشلا طبر ةلاح يف "حلاص ةداهشلا طبر" .رمألا اذه مادختساب ةداهشلا طبر حاجن نم دكأت

**DiagFwCertMgr /task:ValidateCertBinding** .جارخإلا يف ةلثامم ةلاسر ضرع بجي ىرخأ ةرم "حلاص ةداهشلا طبر"

.يضارتفا لكشب 7890 ذفنملا DiagFwCertMgr مدختسيس :**ةظحالم** 

.صيخشتلا لمع راطإ ةمدخ ليغشت ةداعإب مق

**sc stop "diagfwsvc" sc start "diagfwsvc"**

> ةمئاق رمأ لالخ نم Portico ةمدخ مسا ةصاخو تامدخلا ةمئاق نم ققحتلا نكمي :**حيملت** .CMD ةادأ يف ماهملا

# ةحصلا نم ققحتلا

ةلاسر ةبلاطمب موقت الأ بجيو FQDN مادختساب يصيخشتلا لمعلا راطإ ةحفص حتفا .ةداهش ريذحت

### عجارتلا ةطخ

ةفاضإو ايتاذ ةعقوم ةداهش ءاشنإ ةداعإ كنكمي PortTico ةادأ ىلإ لوصولا نادقف ةلاح يف .ءانثتسإ .رمألا اذه مادختساب كلذب مايقلا نكمي

**DiagFwCertMgr /task:CreateAndBindCert**

## اهحالصإو ءاطخألا فاشكتسا

تلز ام .يصيخشتلا لمعلا راطإ ةمجرت ةادأ ىلإ لوخدلا ليجست دنع IP ناونع مدختست ال .ةداهشلل CN لقح يف ةددحملا ةميقلا عم قباطتي نأ بجي FQDN نأل ،ةداهش ريذحت ىقلتت

.NTP ردصم عم مداوخلا عيمج ةنمازم نم ققحت

**w32tm /monitor** ىنحنملل يمقرلا عيقوتلا ةيمزراوخ وأ (SAN (عوضوملل ليدبلا مسالا مادختسإ تلواح اذإ هذه نم ةدحاول ددحم ريغ هنأ لزعب الوأ مق - 4096 حاتفملا لوط ةداهش وأ (DSA EC (يواضيبلا .تازيملا

### ةلص تاذ تالاقم

[مداخ ىلع ايتاذ ةعقوملا \(CA \(قدصملا عجرملا ةداهش ىلع لوصحلا ءارجإ - PCCE\UCCE](/content/en/us/support/docs/customer-collaboration/unified-contact-center-enterprise-1101/200288-UCCE-PCCE-Procedure-to-obtain-and-uplo.html) [2008 مداوخ ىلع اهليمحت وأ Windows](/content/en/us/support/docs/customer-collaboration/unified-contact-center-enterprise-1101/200288-UCCE-PCCE-Procedure-to-obtain-and-uplo.html) Cisco نم (VOS) توصلا ليءشت ماظن يف CLI ربع CA نم ةعقوملا ةداهشلا نيوكت

ةمجرتلا هذه لوح

ةي الآلال تاين تان تان تان ان الماساب دنت الأمانية عام الثانية التالية تم ملابات أولان أعيمته من معت $\cup$  معدد عامل من من ميدة تاريما $\cup$ والم ميدين في عيمرية أن على مي امك ققيقا الأفال المعان المعالم في الأقال في الأفاق التي توكير المالم الما Cisco يلخت .فرتحم مجرتم اهمدقي يتلا ةيفارتحالا ةمجرتلا عم لاحلا وه ىل| اًمئاد عوجرلاب يصوُتو تامجرتلl مذه ققد نع امتيلوئسم Systems ارامستناه انالانهاني إنهاني للسابلة طربة متوقيا.